http://home.earthlink.net/~sgaer/occatesol

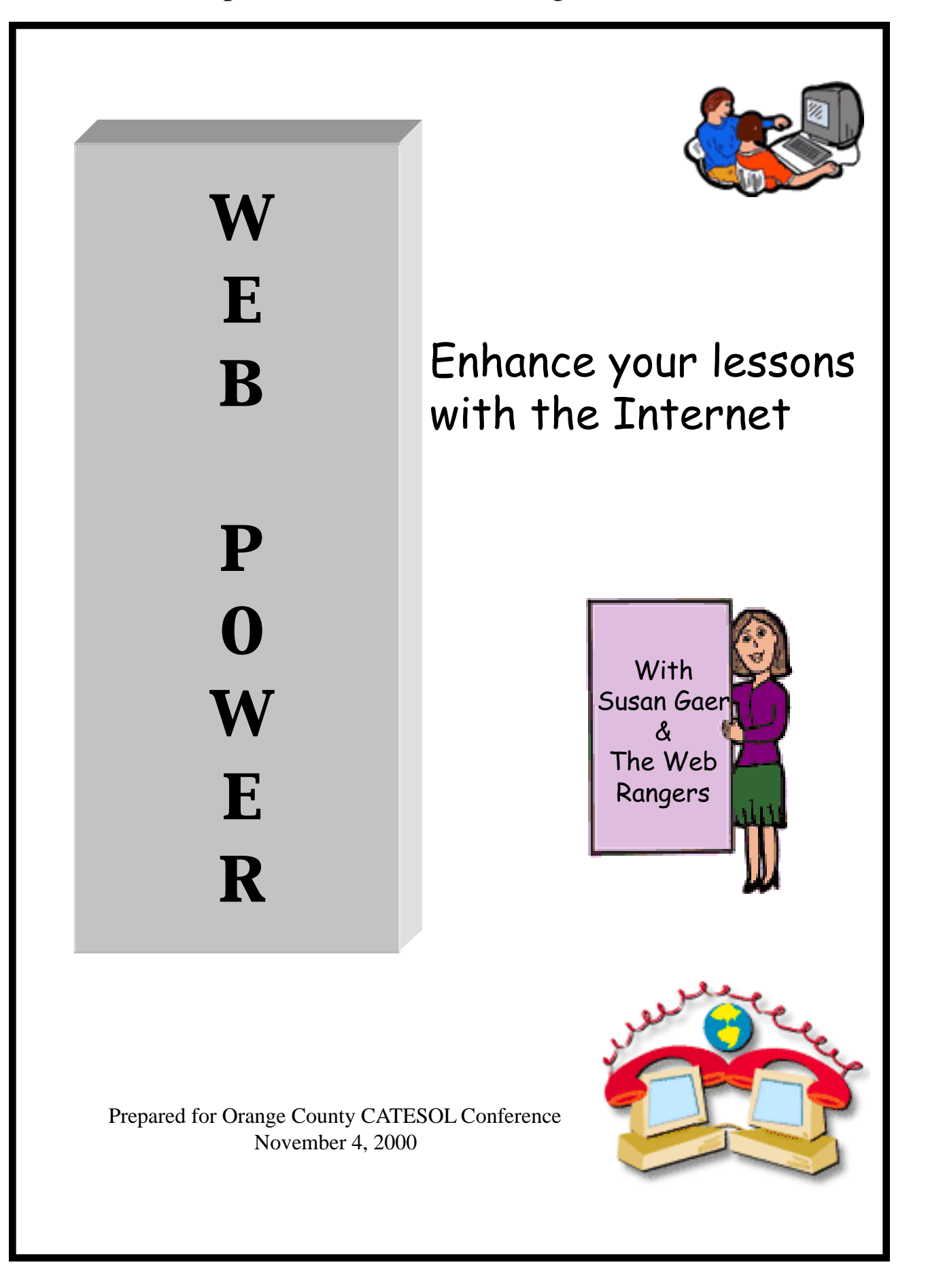

# Who are the Web Rangers?

#### **Elementary Level**

Laura Noguer Allyson Rice Laura Valencia-Haro

#### **Secondary Level Secondary Level Level**

Marta Dibell Victoria Workman Leslie Adams Ann Vescial

#### **Middle School Middle Middle School**

Heather Leal Doyle Potter Carol DeMarco

#### **IEP/Community College IEP/Community University University**

Margaret Teske John Hickok Martha Moubarek

#### **Adult Education Adult Education**

Rob Jenkins Melissa Wilhoit Staci Sabbagh Fred Vescial Susan Gaer

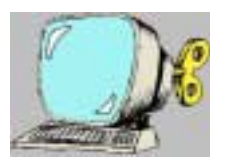

**Tips and Tricks and Tricks**

Work with any level

1) Never take control of the keyboard. If you need to model the steps by using the students keyboard, put the computer back where it was after modeling so the student can try it out.

2) Try to always have students work in pairs or small groups (depending on your situation). Even when typing a composition, work is enhanced when there is a partner working along.

3) Allow students freedom to make mistakes. We learn best by mistakes.

4) Don't over correct student work.

5) Don't expect everyone to work at the same pace and speed. Allow students to work on different projects at the same time.

6) Arrange your projects or assignments to spiral. For example, have students work with only one search engine. After they can work with one search engine, others can be introduced.

7) Your goal is not to solve the problem but to help the student become one notch more capable of solving their problem on their own.

8) Don't tower over the students at the computer. Try to squat down so our eyes are just below theirs. When they are looking at the computer, look at the computer. When they are looking at you, look back at them.

9)Always blame the computer not the student.

#### **KEYMAKERS**

Some people see a closed door and turn away.

Others see a closed door, try the knob; if the knob doesn't open, they turn away.

Still others see a closed door, try the knob; if it doesn't open, they find a key. If the key doesn't fit, they turn away.

> A rare few see a closed door, try the knob; if it doesn't open, they find a key. if the key doesn't fit, they make one.

And even fewer see the closed door, then choose to take time to get to know the person behind the closed door well enough to become an invited guest through the backdoor.

Original source unknown, modified by Kay Jones, 7/99

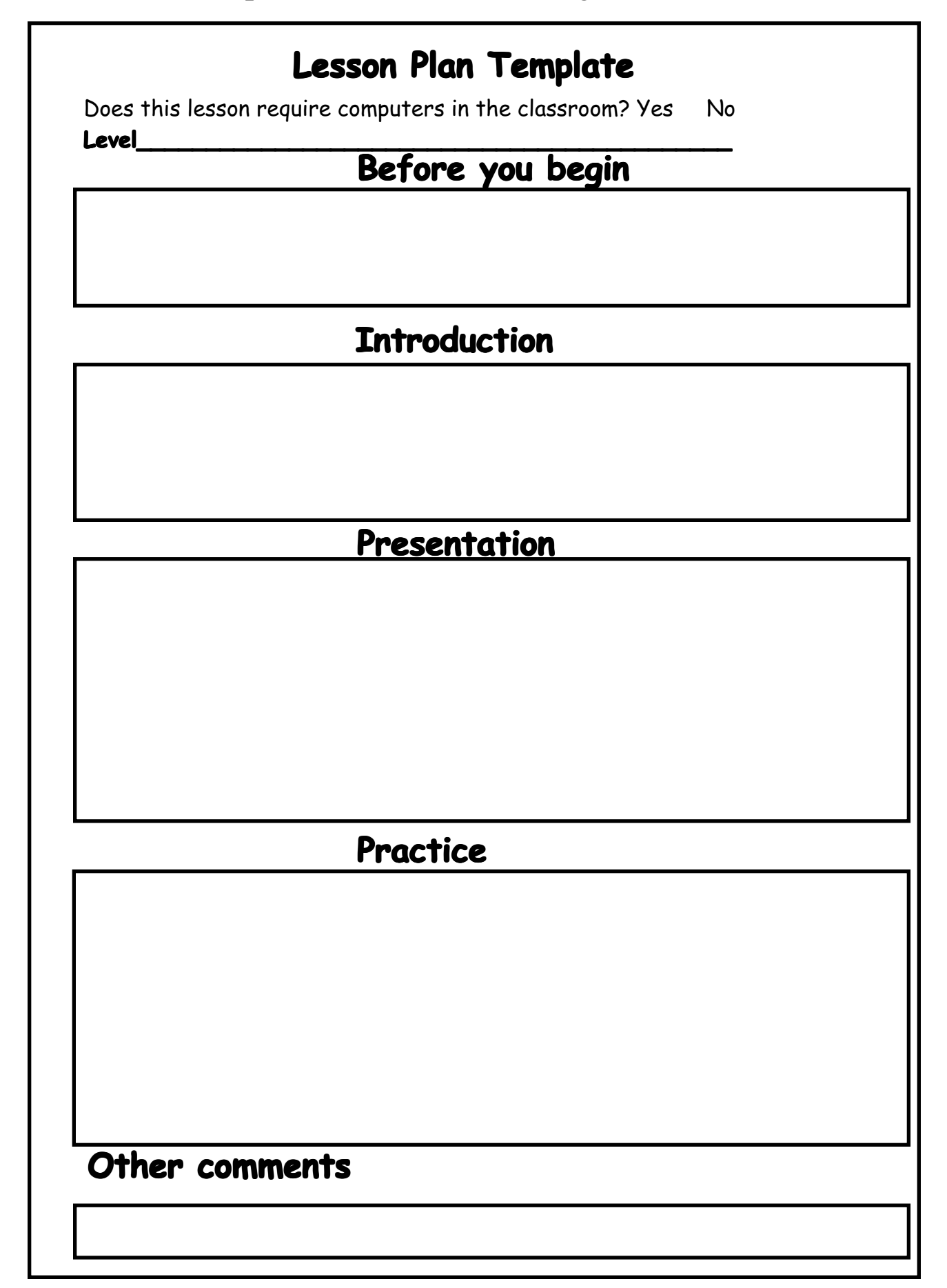

#### How to copy a picture off the Internet **Mac Directions** Place your mouse over the picture you want to capture. Click and hold the mouse button down until you see figure 1 appear. Back Forward **Stop Loading** Send Page... **Page Source** Page Info Open this Link **Copy this Link Location** Add Bookmark for this Link New Window with this Link Save this Link as... Open this Image Copy this Image Location Save this Image as... Copy this Image Load this Image Figure 1 Click on **Save this Image** as and you will see figure 2 below. Save the file with a name and location you can remember. **Q** my pictures (#) -Macintosh HD **Eject** Desktop New Q Cancel Save Image as: debate Save Figure 2 Click **Save** and the image is now ready to print or use. To use with Microsoft Word. Open a word document. Click on **Insert**. Click on **Picture**. Click From **File**. Find the picture on your hard drive. Highlight the picture and click on **Insert**. See Figure 3 below. Q occates of handout [ 4 ] co Medidashirth Preview  $\equiv$  and 236th gif [find file...]

Figure 3

g ex0262tn.gtf

as121 Blogif backpoom.uif

843064.015

848067.GH List files of Types

All Picture Files

El Freview Ficture **Elizabric File** 

S favor with Decument **III Float over Text** 

 $-11$ 

Desktop

Cancel |

Insert.

٠

#### How to copy a picture off the Internet **PC Directions PC**  Place your mouse over the picture you want to capture. Right click until you see a dialog box similar to the one below. Open Open in New Window Save Target As... Save Picture as... Set as Wallpaper Copy Copy Shortcut Add to Eavorites... Properties Click on **Save Picture as** and you will see figure 2 below. Save the file with a name and location you can remember.  $7x$ Desktop 国国西王里 Save inc. 易My Computer Hit Network Neighborhood **If** students git **If** tech of  $\frac{1}{2}$ File name: Save Save at Spe GF(1.gi) × Cancel

Click **Save** and the image is now ready to print or use. To use with Microsoft Word. Open a word document. Click on **Insert**. Click on **Picture**. Click From **File**. Find the picture on your hard drive. Highlight the picture and click on **Insert.**

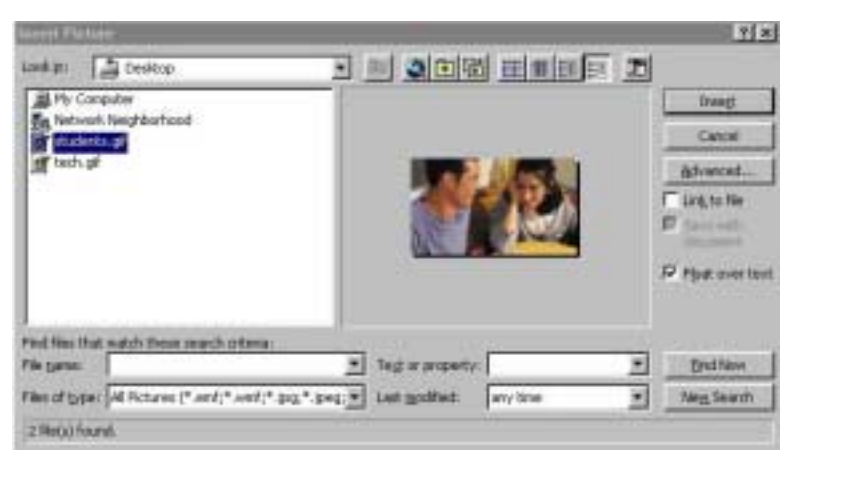

## **Home Use**

#### **Authentic Materials**

Newspapers and Magazines http://www.time.com http://ocregister.com htpp://www.latimes.com

#### **Maps and Directions**

Yahoo Maps:http://maps.yahoo.com/ Map Quest: http://www.mapquest.com Map Blast: http://www.mapblast.com

#### **Library of Congress:**

http://learning.loc.gov/ammem/ndlpedu/features/ archive.htm

### **Search Lyric Sites for Song Lyrics**

Google: http://www.google.com Kididdles:www.kididdles.com/mouseum/alpha.html

#### **Overhead Transparencies of Photos**

Martin Luther King:http://seattletimes.nwsource.com/mlk/ Photo Essays:http://www.time.com/time/daily/photoessays/ 0,4504,0,00.html

#### **Student Publishing**

Email Project HomePage: http://www.otan.ndi.us/webfarm/emailproject/email.htm

Poetry Pals: http://www.geocities.com/cponykid/pages/rhyming.html

# **School Use**

#### **Research and Present Information**

Shopping Spree JC Penny: http://www0.jcpenney.com/jcp/default.asp Buying Food Home Grocer: http://www.homegrocer.com Where are you from? http://dir.yahoo.com/Regional/Countries/ The solar system The solar system simulator:http://space.jpl.nasa.gov/ Build a solar system: http://www.exploratorium.edu/ronh/solar\_system/ Dinosaurs: http://www.EnchantedLearning.com/subjects/rainforest/ Career searches:http://www.review.com/career/ n Ask the Expert : http://www.cln.org/int\_expert.html n

### **Collaborations**

Virtual School: http://www.otan.dni.us/webfarm/emailproject/school.htm

Email Projects: http://www.otan.dni.us/webfarm/emailproject/email.htm

Virtual Field Trips: http://www.uen.org/utahlink/tours/fieldtrips2.htm Real Science Research Projects: http://www.accessexcellence.com/LC/OP/opstart.html Family Literacy: http://www.otan.dni.us/webfarm/emailproject/cul.htm fieldtrips2.htm

#### **Student and Class Web Publishing**

Free and easy online web page generators for student or class web publishing:

Geocities:http://www.geocities.com

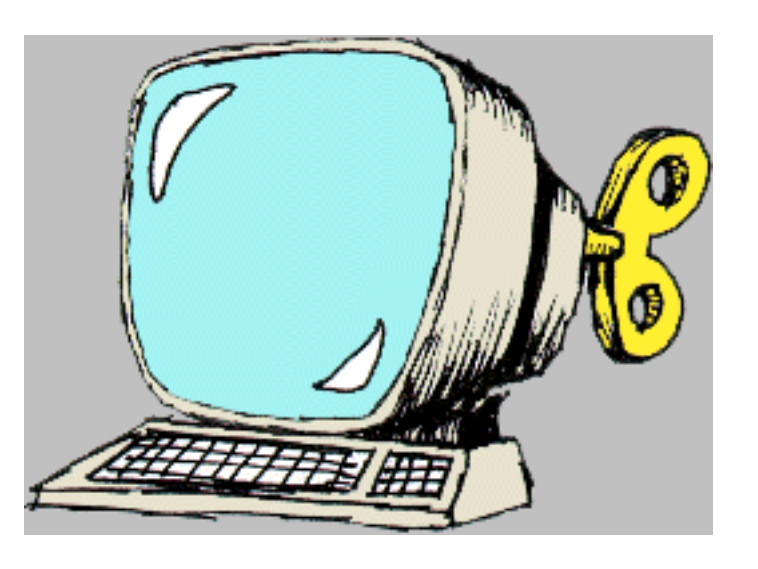

#### **Web Based Teaching Tools**

**Quiz Center,** the former Hawaii Quiz Center,which allows teachers to create, administer, and grade quizzes online

http://school.discovery.com/quizcenter/quizcenter.html **Glossary Builder,** which allows customization of the types of information that are included in the final glossary product. http://school.discovery.com/teachingtools/ glossarybuilder/)

**Puzzlemaker** and other word games

http://school.discovery.com/students/english.html **Webmath,** which includes a "Real World Math" section

with math conversion calculators

http://school.discovery.com/homeworkhelp/webmath/ index.html

**Quia** which allows you to make and play various types of online puzzles:http://www.quia.com/

 **Hot Potatoes:** The Hot Potatoes suite includes six applications, enabling you to create interactive multiple-choice, short-answer, jumbled-sentence, crossword,matching/ ordering and gap-fill exercises for the World Wide Web. http://web.uvic.ca/hrd/halfbaked/

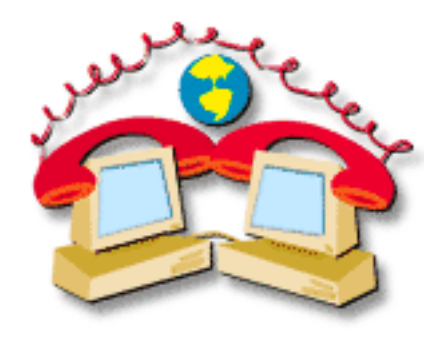